# DigitalPakt NRW - Verwendungsnachweis

Anleitung zur Erstellung eines Verwendungsnachweises im Rahmen des Förderprogramms DigitalPakt NRW (RL DigitalPakt NRW)

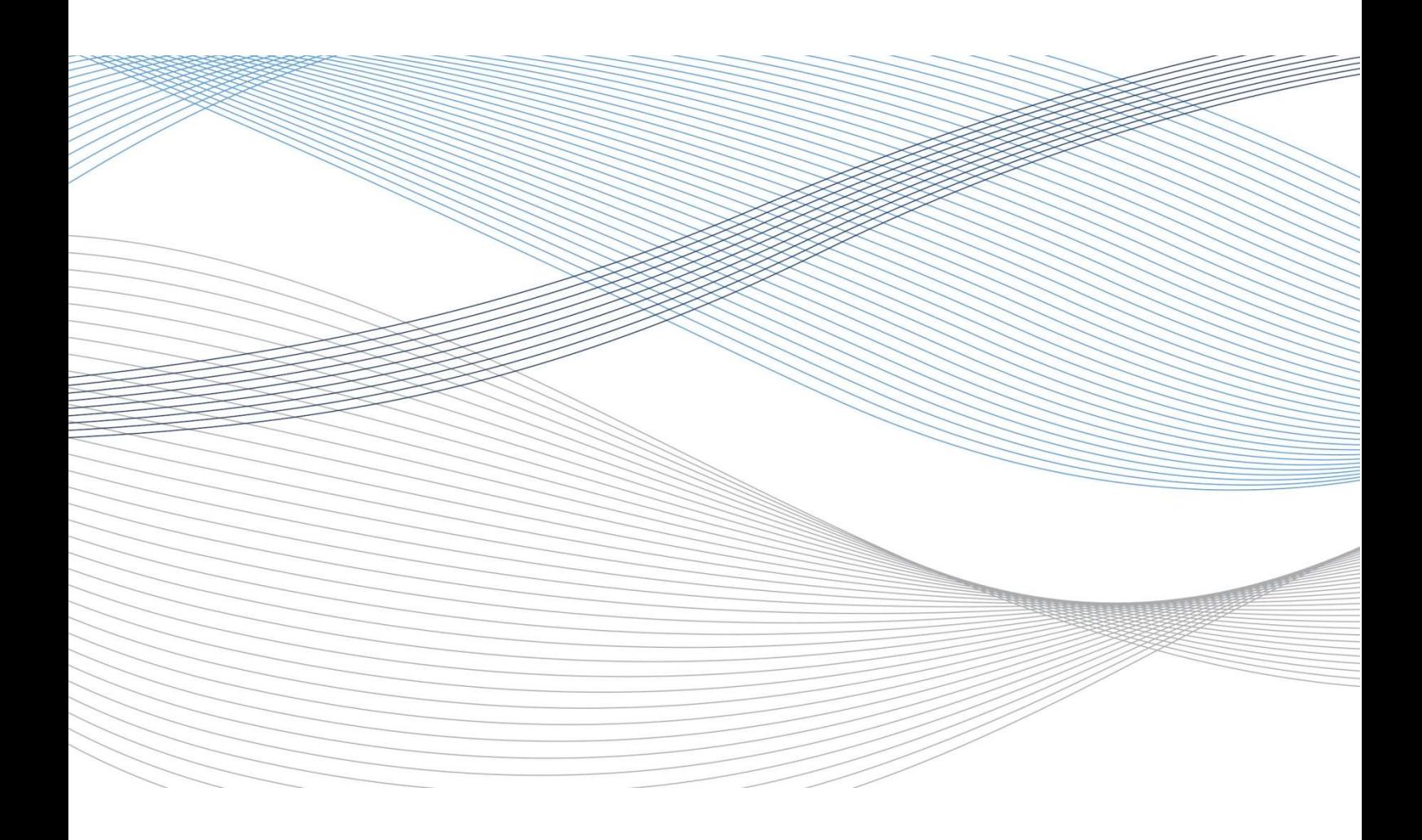

## Anleitung zur Erstellung eines Verwendungsnachweises im Rahmen des

## Förderprogramms DigitalPakt NRW (RL DigitalPakt NRW)

nach der Richtlinie über die Gewährung von Zuwendungen zur Förderung der Digitalisierung der Schulen in Nordrhein-Westfalen für Maßnahmen an Schulen und in Regionen

### Inhalt:

- I. Einleitung
- II. Das Verwendungsnachweisformular im Überblick
- III. Erläuterungen zum Verwendungsnachweisformular

# I. Einleitung

Die Vorlage des Verwendungsnachweises erfolgt nach Abschluss der bewilligten Investitionsmaßnahme und dient als Nachweis für die ordnungsgemäße Verwendung der Mittel durch den Zuwendungsempfänger.

Der Nachweis der Verwendung ist in Nr. 7 der Allgemeinen Nebenbestimmungen für Zuwendungen zur Projektförderung an Gemeinden (ANBest-G) bzw. Nr. 6 der Allgemeinen Nebenbestimmungen für Zuwendungen zur Projektförderung (ANBest-P) und durch die besonderen Zuwendungsbestimmungen des Zuwendungsbescheides näher definiert.

Für jede Bewilligung, d.h. jeden Zuwendungsbescheid, ist ein separater Verwendungsnachweis erforderlich. Es ist nicht möglich, mehrere Bewilligungen in einem Verwendungsnachweis zusammenzufassen.

Der Verwendungsnachweis für Maßnahmen im Rahmen des DigitalPakt Schule ist über das verbindliche Online-Formular einzureichen. Den Link zum Online-Portal finden Sie auf unseren [Internetseiten](https://www.bra.nrw.de/foerderportal-wirtschaft/gigabitnrw/foerderprogramme-gigabitnrw/digitalpakt-schule).

#### Welche Unterlagen benötigen Sie zum Ausfüllen des Formulars?

Für das Ausfüllen des Formulars zum Verwendungsnachweis benötigten Sie jeweils:

- 1. den Zuwendungsbescheid inkl. aller Änderungsbescheide,
- 2. die Mittelabrufe zum Zuwendungsbescheid,
- 3. die Investitionsplanung (wurde i. d. R. mit dem Antrag eingereicht) und

4. ggfs. Schriftverkehr über formlose Anpassungen der Bewilligung (z.B. Änderung der bewilligten Maßnahmenbeschreibung), die durch die Geschäftsstelle Gigabit.NRW genehmigt wurden.

#### Welche Unterlagen müssen Sie als Anlagen einreichen?

Als Anlage zum Verwendungsnachweis laden Sie im Online-Portal bitte folgende Dokumente hoch:

- 1. Tabellarische Kostenaufschlüsselung je Schule bzw. Schulstandort. Hierzu gibt es kein Formular (siehe Seite 10 "Zu Nr. 28"),
- 2. ggfs. Kurzbeschreibung der Maßnahme auf gesondertem Blatt, sollte das Feld im Formular nicht ausreichen,
- 3. ggfs. Sachbericht auf gesondertem Blatt, sollte das Feld im Formular nicht ausreichen und
- 4. ggfs. sonstige Unterlagen.

#### Wie geht es weiter?

Nachdem Sie den Verwendungsnachweis online gestellt haben, erhalten Sie eine automatische Eingangsbestätigung per Mail. Mit dieser Mail erhalten Sie auch ein Dokument zur Bestätigung der Richtigkeit der Angaben im elektronischen Formular.

Dieses Dokument ist auszudrucken und rechtsverbindlich zu unterschreiben. Anschließend übersenden sie das eingescannte Dokument per Mail zurück. Das Original verbleibt bei ihren Unterlagen.

Sollten Sie innerhalb von 24 Stunden keine Bestätigungsmail erhalten haben, kontaktieren Sie uns bitte per Mail: digitalpakt@bra.nrw.de

Stichprobenartig werden Maßnahmen von der Geschäftsstelle Gigabit.NRW im Rahmen der Verwendungsnachweisprüfung vor Ort geprüft. In diesen Fällen wird die Geschäftsstelle Gigabit.NRW die Zuwendungsempfänger rechtzeitig vorab für eine Terminabsprache kontaktieren.

Nach abgeschlossener Prüfung des Verwendungsnachweises erhalten Sie zu gegebener Zeit einen Festsetzungsbescheid. Hiermit wird die endgültige Höhe der Zuwendung festgesetzt.

Bitte beachten Sie, dass eine Prüfung der Fördermaßnahme durch die zuständigen Prüfinstanzen auch nach Erhalt des Festsetzungsbescheides weiterhin möglich ist. Sollten dabei Überzahlungen festgestellt werden, sind Rückforderungen nicht ausgeschlossen.

# II. Das Verwendungsnachweisformular im Überblick

Der Verwendungsnachweis im DigitalPakt Schule ist als Online-Formular einzureichen. Den Link zum Online-Portal finden Sie auf unseren [Internetseiten](https://www.bra.nrw.de/foerderportal-wirtschaft/gigabitnrw/foerderprogramme-gigabitnrw/digitalpakt-schule).

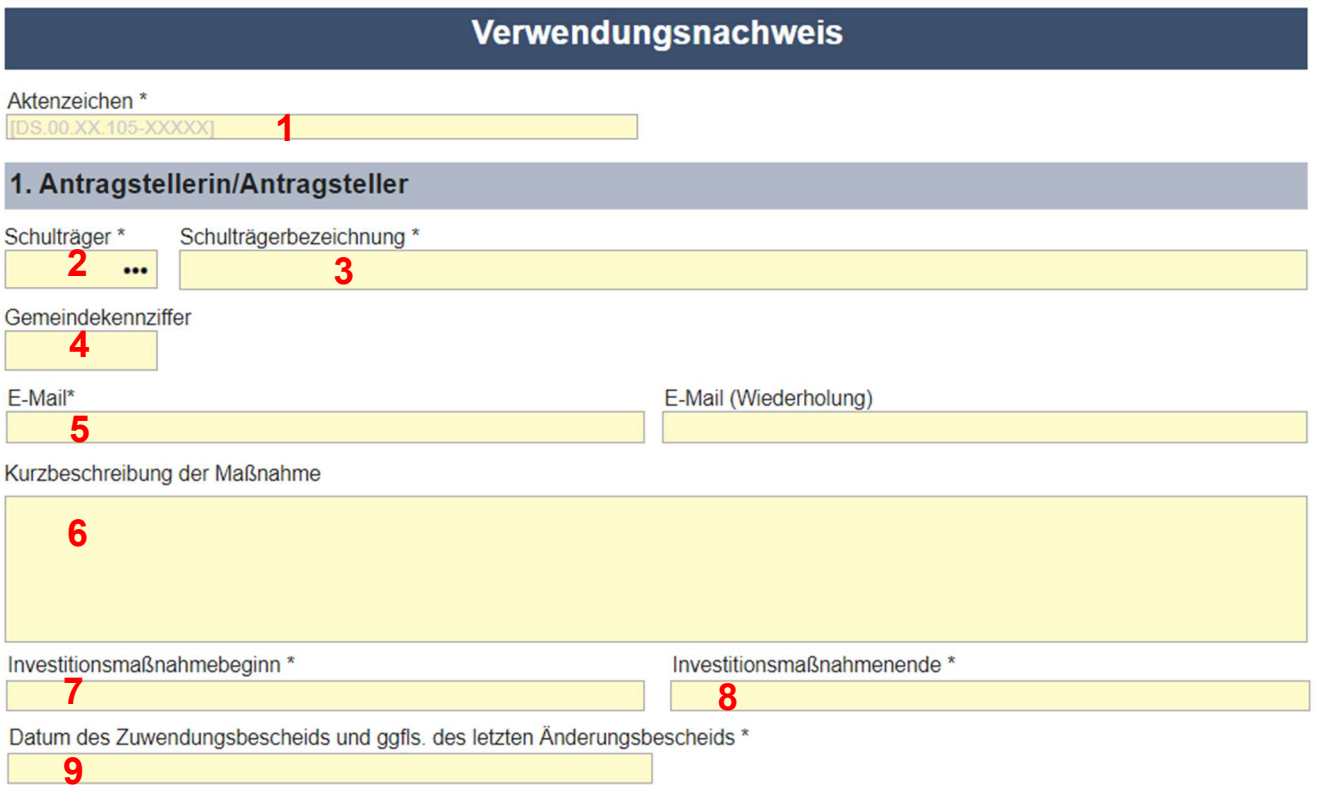

#### 2. Zahlenmäßiger Nachweis

 $\overline{a}$ 

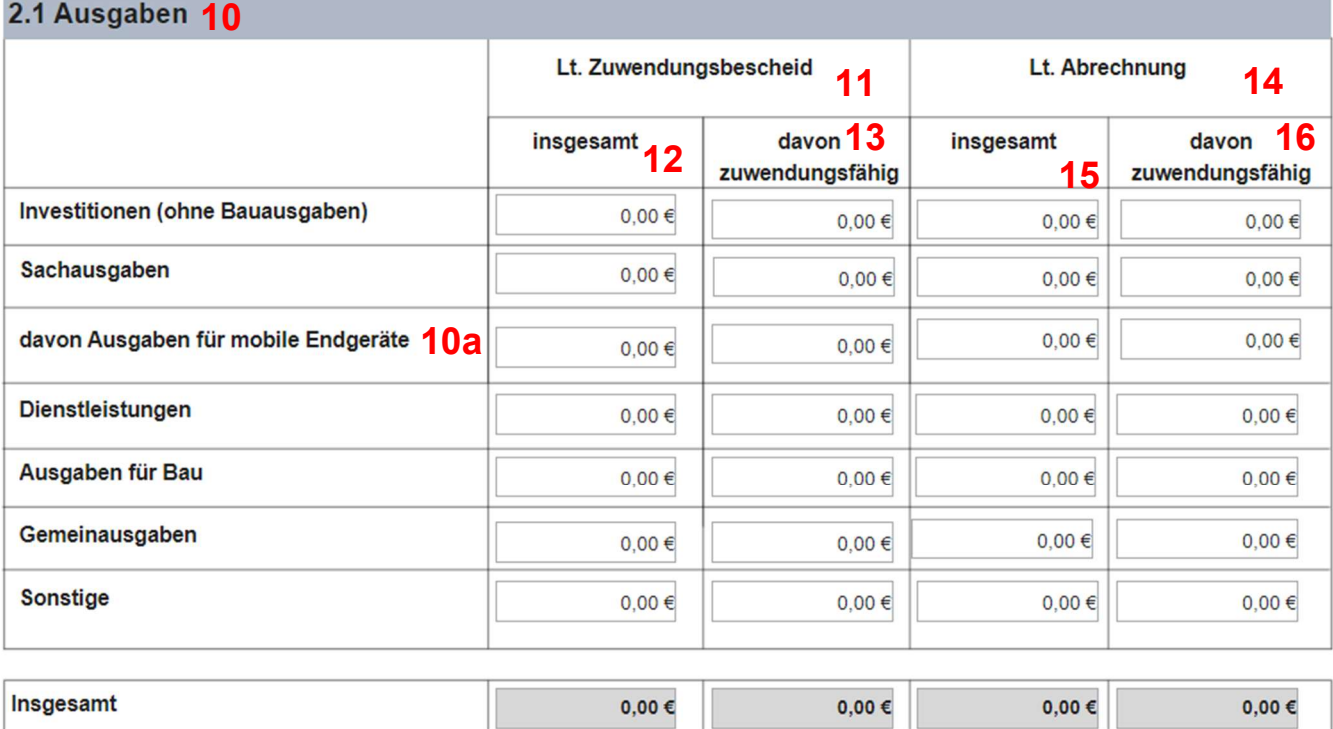

#### 2.2 Einnahmen 17

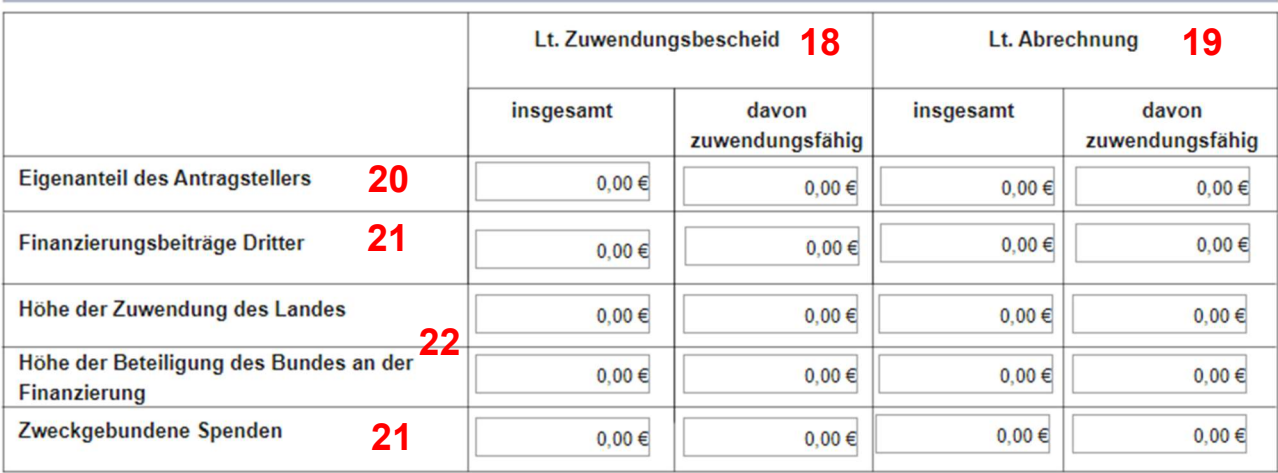

#### 2.3 lst-Ergebnis 23

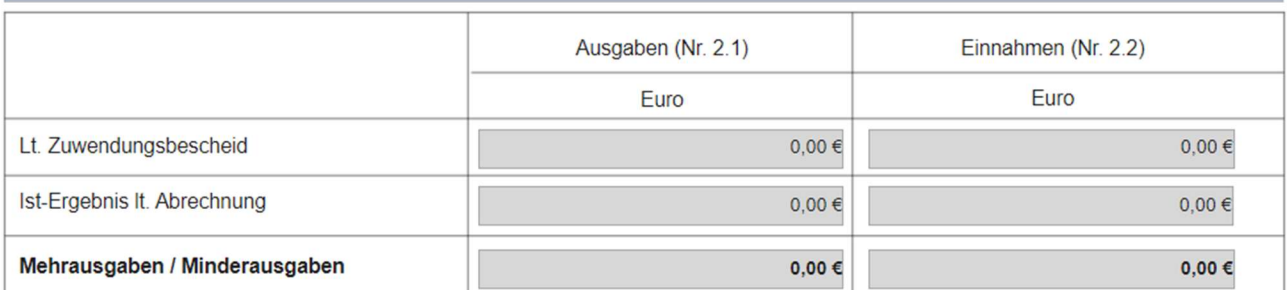

#### 2.4 Zuwendung

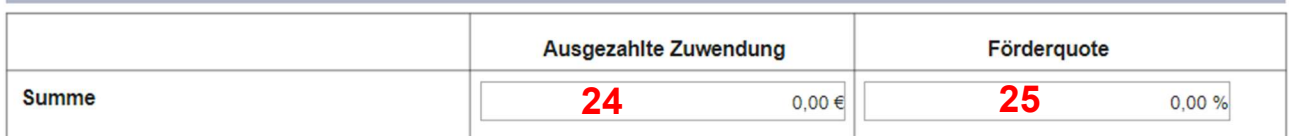

#### 3. Sachbericht

Beim Sachbericht handelt es sich um die abschließende Darstellung des Projektes.

- 1. Kurzbeschreibung der Investitionsmaßnahmen sowie erreichte Ergebnisse mit Bezug zum Projektziel (ggfls. Bewertung der Ergebnisse) für die Berichterstattung an den Bund
- 2. Beschreibung der durchgeführten Arbeiten
- 3. Ggfls. Darstellung der Arbeitsschritte/Projektschritte, die nicht zum Erfolg geführt haben, unter Angabe der Gründe
- 4. Angaben über Auswertung, Nutzung und Verbreitung der Ergebnisse (Veröffentlichungen und Schutzrechte)

5. Zusammenfassung

#### Sachbericht

#### 26

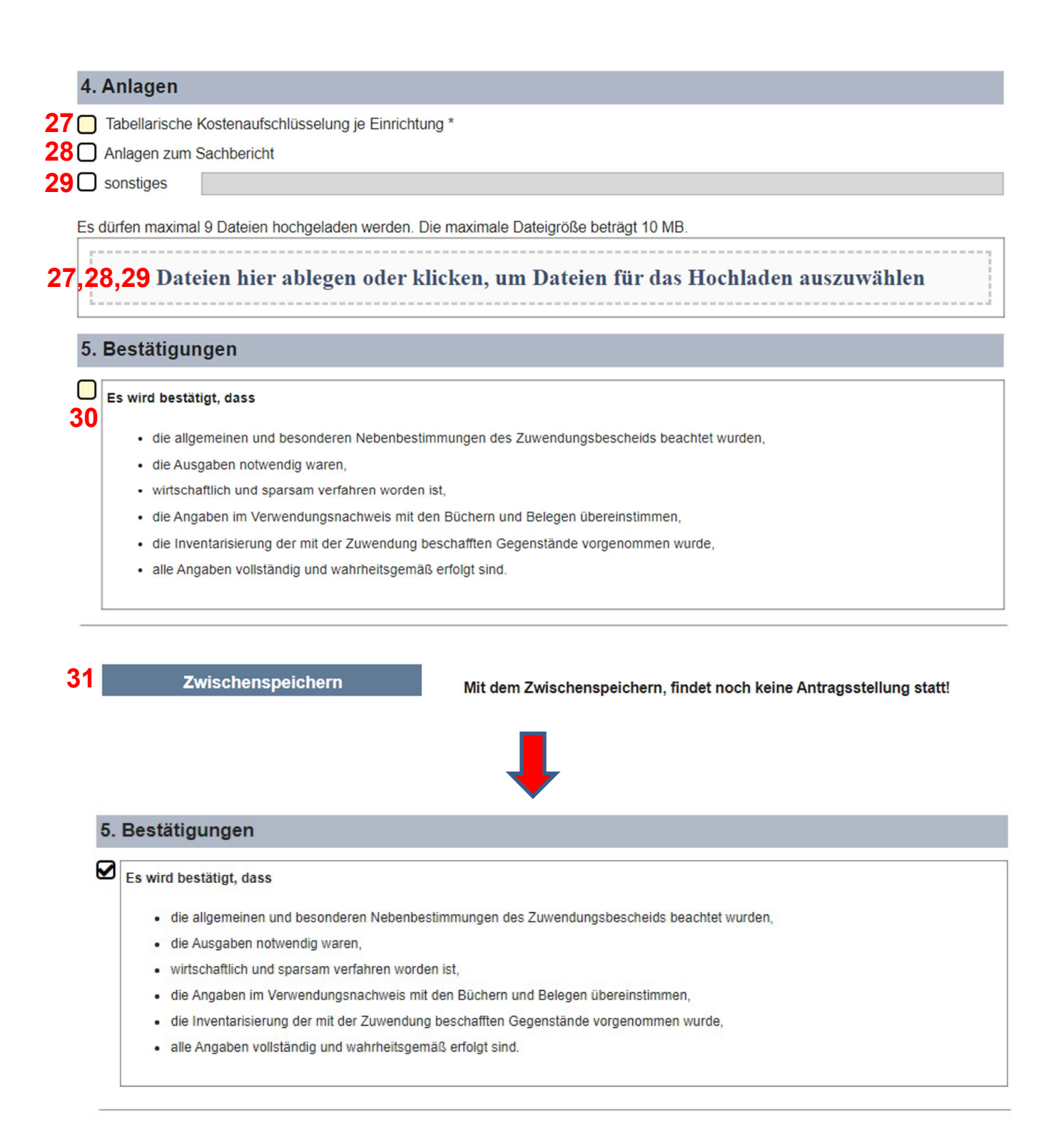

Daten prüfen und übermitteln

Prüfen Sie bitte nochmals Ihre Angaben, bevor Sie das Formular absenden.

# III. Erläuterungen zum Verwendungsnachweisformular

#### Zu Nr. 1

Hier ist das DS-Aktenzeichen im Format DS.00.XX.105-XXXXX einzutragen. Dieses können Sie dem Zuwendungs- und ggfs. den Änderungsbescheiden entnehmen.

#### Zu Nr. 2, 3 und 4

In das Feld Schulträger ist die Schulträgernummer einzutragen. Wenn Sie Ihre Schulträgernummer nicht kennen, finden Sie diese in Ihrem Förderantrag oder den Mittelabrufformularen zum Digital-Pakt Schule NRW.

Die Felder "Schulträgerbezeichnung" (Nr. 3) und "Gemeindekennziffer" (Nr. 4) werden nach Eingabe der Schulträgernummer automatisch ausgefüllt.

#### Zu Nr. 5

Tragen Sie hier bitte die E-Mail-Adresse des Ansprechpartners/der Ansprechpartnerin ein. Eine Wiederholung der Mailadresse in dem nebenstehenden Feld ist zwingend erforderlich.

#### Zu Nr. 6

Hier ist die Kurzbeschreibung der Maßnahme in der aktuellen Fassung des Zuwendungsbescheides einzutragen inkl. nachträglich genehmigter Änderungen. Laden Sie bei Bedarf gerne ein weiteres Dokument als Anhang hoch.

Für die Prüfung und bessere Übersichtlichkeit empfehlen wir die vollständige Kurzbeschreibung entweder in das vorgesehene Feld einzutragen oder bei sehr ausführlichen Kurzbeschreibungen direkt ein gesondertes Blatt zu nutzen.

#### Zu Nr. 7

Der Beginn der Investitionsmaßnahme ist das Datum der ersten Auftragserteilung.

#### Zu Nr. 8

Die Investitionsmaßnahme endet mit dem Datum der letzten Schlusszahlung.

#### Zu Nr. 9

Hier tragen Sie das Datum des Zuwendungsbescheides oder, falls vorhanden, das Datum des letzten Änderungsbescheides ein.

#### Zu Nr. 10

In dem vorgegebenen Verwendungsnachweisformular werden die Kosten nach Ausgabearten gegliedert. Da im Zuwendungsbescheid die Kosten nicht aufgeteilt wurden, ist eine Aufteilung nach Ausgabearten an dieser Stelle nicht zwingend erforderlich. Sie können grundsätzlich die Ausgaben in die Spalte Sachausgaben eingeben.

#### Zu Nr. 10 a

Nur für Bewilligungen in der Fördersäule 2.3 (schulgebundene mobile Endgeräte) sind die anteiligen Kosten für mobile Endgeräte nebst Zubehör einzutragen.

#### Zu Nr. 11

Als Grundlage nehmen Sie den Finanzierungsplan, der im Zuwendungsbescheid bzw. im zeitlich letzten Änderungsbescheid aufgeführt ist.

#### Zu Nr. 12

Die Gesamtausgaben finden Sie im Finanzierungsplan und sind hier einzutragen.

#### Zu Nr. 13

Unter Umständen konnten einige Kosten im Rahmen der Bewilligung nicht als zuwendungsfähig anerkannt werden. Die Höhe der zuwendungsfähigen Kosten können Sie dem Finanzierungsplan entnehmen. Diese sind in den Verwendungsnachweis zu übernehmen. Bitte beachten Sie, dass die zuwendungsfähigen Kosten nicht der bewilligten Zuwendung entsprechen.

#### Zu Nr. 14

Die Mittelabrufe bilden die Grundlage zur Ermittlung der Beträge "It. Abrechnung".

#### Zu Nr. 15

Hier tragen Sie die Summe aller Rechnungen aus allen Mittelabrufen ein. Es sind die Gesamtkosten einzutragen, die Ihnen im Rahmen der Projektumsetzung entstanden sind.

#### Zu Nr. 16

Unter Umständen konnten im Rahmen der Mittelabrufe nicht alle zur Auszahlung beantragten Kosten als zuwendungsfähig anerkannt werden (z.B. Garantieverlängerungen). Daher sind hier nur die zuwendungsfähigen Kosten, auf deren Grundlage die Förderung ausgezahlt wurde, einzutragen.

Da die ausgezahlte Zuwendung i. d. R. 90 % der zuwendungsfähigen Kosten beträgt, können Sie selber berechnen, ob es eine Differenz zwischen den Kosten insgesamt (Ziffer 15) und den davon zuwendungsfähigen Kosten (Ziffer 16) gibt.

#### Zu Nr. 17

An dieser Stelle werden im Formular verschiedene Einnahmearten aufgeführt um darzustellen, wie die Finanzierung der Maßnahme erfolgt ist.

#### Zu Nr. 18

Die entsprechenden Beträge können Sie dem Finanzierungsplan aus dem Zuwendungsbzw. Änderungsbescheid entnehmen.

#### Zu Nr. 19

Die Grundlage bilden sämtliche Mittelabrufe.

#### Zu Nr. 20

Zu der Finanzierung der Maßnahme gehört u.a. der Eigenanteil des Zuwendungsempfängers. Im Zuwendungsbescheid bzw. in Änderungsbescheiden wird der Anteil bereits im Finanzierungsplan aufgeführt.

Die Höhe des Eigenanteils kann im Vergleich zwischen der Bewilligung und der Abrechnung abweichen. Dies ist insbesondere der Fall, wenn die Umsetzung der Maßnahme insgesamt kostengünstiger oder aufgrund von Mehrkosten teurer geworden ist oder Ausgaben bei der Abrechnung nicht als zuwendungsfähig anerkannt werden konnten.

#### Zu Nr. 21

Sind "Finanzierungsbeträge Dritter" und/oder "Zweckgebundene Spenden" Bestandteile der Finanzierung, sind hier die jeweiligen Einnahmen einzutragen, auch wenn diese erst nach Bewilligung hinzugekommen sind.

#### Zu Nr. 22

Hier ist die Höhe der Zuwendung des Landes von Ihnen einzutragen. Die bewilligte Förderung können Sie dem Finanzierungsplan des Zuwendungs- bzw. Änderungsbescheides entnehmen.

Laut Abrechnung kann dieser Betrag von der Bewilligung i. d. F. des letzten Änderungsbescheides abweichen. Dies ist insbesondere dann der Fall, wenn die Umsetzung der Maßnahme kostengünstiger oder aufgrund von Mehrkosten teurer geworden ist oder Ausgaben bei der Abrechnung nicht als zuwendungsfähig anerkannt werden konnten.

Darüber hinaus handelt es sich um eine Förderung des Landes NRW, so dass das Feld "Höhe der Beteiligung des Bundes an der Finanzierung" nicht ausgefüllt werden muss.

#### Zu Nr. 23

Diese Felder sind nicht beschreibbar. Automatisiert werden hier die Summen aus den Bereichen 2.1 "Ausgaben" und 2.2 "Einnahmen" übernommen - jeweils die Beträge aus den Spalten "davon zuwendungsfähig" aus der Zeile "Insgesamt".

#### Zu Nr. 24

Hier ist in das Feld "ausgezahlte Zuwendung" der Gesamtbetrag der ausgezahlten Zuwendung einzutragen. Die Summe aller ausgezahlten Mittel.

#### Zu Nr. 25

An dieser Stelle ist die bewilligte Förderquote einzutragen. Im Zuwendungsbescheid können Sie diese unter Punkt 3 "Finanzierungsart/-höhe" entnehmen. Sie liegt i. d. R. bei 90%.

#### Zu Nr. 26

Beim Sachbericht handelt es sich um die abschließende Darstellung des Projektes in Textform. Aufgrund des voraussichtlichen Umfangs empfiehlt es sich, diesen ggfs. in einem gesonderten Dokument einzureichen. Die Notwendigkeit des Sachberichts ergibt sich aus den Allgemeinen Nebenbestimmungen für Zuwendungen zur Projektförderung (Nr. 6 ANBest-P bzw. Nr. 7 ANBest-G) und dient u.a. der Berichterstattung an den Bund.

Orientieren Sie sich bei der Erstellung des Sachberichts an den u. a. Punkten:

- 1) Kurzbeschreibung der Investitionsmaßnahmen sowie erreichte Ergebnisse mit Bezug zum Projektziel (ggfls. Bewertung der Ergebnisse) für die Berichterstattung an den Bund,
	- Hier geht es darum, "WAS" Sie mit den Fördermitteln umgesetzt haben. Beschreiben Sie die von Ihnen durchgeführte(n) Maßnahme(n) und stellen Sie die ursprünglich geplanten Ziele der beantragten Maßnahme(n) den durch die Verwendung der Fördermittel erreichten tatsächlichen Ergebnissen gegenüber.
- 2) Beschreibung der durchgeführten Arbeiten, u.a. Erfolg und Auswirkung der Maßnahme, etwaige Abweichungen von den dem Zuwendungsbescheid zugrundeliegenden Planungen und vom Finanzierungsplan,
	- Hier geht es darum, "WIE" Sie die Maßnahmen umgesetzt haben. Beschreiben Sie beispielsweise, welche Arbeiten durchgeführt wurden. Nehmen Sie Stellung

zu etwaigen Verzögerungen, z.B. auf Grund von Lieferschwierigkeiten oder pandemiebedingten Problemen, beschreiben Sie Änderungen, die sich gegebenenfalls im Laufe der Umsetzung des Projektes ergeben haben. Bestätigen Sie, dass die im Zuwendungs- und/oder Änderungsbescheid genannten Auflagen erfüllt wurden, wie z.B. Informationen zum Hinweis auf die Förderung des Bundes sowie des Landes Nordrhein-Westfalen aus dem DigitalPakt Schule.

- 3) ggfs. Darstellung der Arbeitsschritte/Projektschritte, die nicht zum Erfolg geführt haben, unter Angabe der Gründe,
- 4) ggfs. Angaben über Auswertung, Nutzung und Verbreitung der Ergebnisse (Veröffentlichungen und Schutzrechte),
	- Beispielsweise Angaben zur Öffentlichkeitsarbeit wie z.B. Zeitungsartikel.
- 5) Zusammenfassung.
	- Beispielsweise Bedeutung der mit der Umsetzung erreichten Ergebnisse und ob der beabsichtigte Zweck erreicht wurde und die Maßnahme erfolgreich abgeschlossen werden konnte.

Bitte beachten Sie, dass der Sachbericht zum Verwendungsnachweis folgende Mindestanforderungen abdecken sollte:

- zahlenmäßige Darstellung der beschafften Fördergegenstände,
- Angaben zur erfolgreichen Umsetzung in Hinblick auf die technische Nutzbar- und Verfügbarkeit,
- ggfs. Begründungen für Abweichen zu den Maßnahmebeschreibungen der letzten Änderungsanträge.

#### Zu Nr. 27

Als erforderliche Anlage ist eine tabellarische Kostenaufschlüsselung je Einrichtung einzureichen. Sofern nur eine Schule Gegenstand der Förderung ist (Haupt- oder Nebenstandort), kann die Belegliste des Mittelabrufs bzw. bei mehreren Mittelabrufen eine zusammengeführte Belegliste als tabellarische Kostenaufschlüsselung vorgelegt werden. Anderenfalls ist für alle in der Bewilligung aufgeführten Schulen eine Aufstellung erforderlich. Die Darstellung dieser Auflistung ist formlos. Sie können sich beispielsweise an dem zur Bewilligung vorgelegten Investitionsplan orientieren.

#### Zu Nr. 28

Sofern das Freitextfeld für den Sachbericht keinen ausreichenden Platz bietet, können Sie diesen als separates Dokument hochladen.

#### Zu Nr. 29

Sie haben zusätzlich die Möglichkeit, weitere relevante Unterlagen hochzuladen.

#### Zu Nr. 30

Die unter 5. aufgeführten Punkte müssen von Ihnen bestätigt werden, indem Sie den entsprechenden Haken setzen.

#### Zu Nr. 31

Sie können – wie bei der Antragstellung – den Verwendungsnachweis zwischenspeichern, um diesen zu einem späteren Zeitpunkt weiter zu bearbeiten. Beachten Sie, dass mit dem Zwischenspeichern noch kein Absenden des Verwendungsnachweises an uns stattfindet.

Erst wenn Sie das Häkchen zu 5. (siehe Zu Nr. 30) gesetzt haben, besteht die Möglichkeit den Verwendungsnachweis final zu überprüfen und zu übermitteln. Das bis dahin bestehende Feld zur Zwischenspeicherung wird durch dieses ersetzt.

Wie bereits oben aufgeführt, erhalten Sie nach erfolgreicher Übersendung des Verwendungsnachweises eine Bestätigungsmail (siehe Einleitung).